## **Correzione Eventi**

Viene usata quando in Locale mi trovo l'Evento caricato ma che per qualche errore di inserimento non viene poi registrato in ANPR. Vediamo l'esempio: caricando un soggetto AIRE viene registrato un consolato diverso da quello del CONS01.

**Anagrafe → Eventi → Correzione Eventi** dove, nella schermata inseriremo il nominativo del soggetto, e sotto in "Seleziona la tabella alla quale apportare modifiche" tra le varie voci indicate, andremo a fleggare "Indirizzo famiglia AIRE" (allo stesso Evento è possibile eseguire più di una correzione ma sempre una alla volta).

**ATTENZIONE!!** Quando si modifica l'indirizzo Aire occorre indicare la data iniziale della costituzione di quell'indirizzo Es.: famiglia di tre persone la prima arriva il 15.02.2012 la seconda e la terza il 20.06.2018, la data da indicare sarà 15.02.2012

Dati famiglia Nome  $Q$ Cognome Data Deco. Anpr 27/06/2023 .<br>Seleziona la tabella alla quale apportare modifiche  $O$  Generalità ○ Atto di Nascita OVedovanza O Paternità O Matrimonio O Morte ○ Maternità O Modifica patente e/o autoveicoli ANPR O Unione Civile ○ Titolo studio e/o professione O Cittadinanza ○ Convivenza di fatto O indirizzo famiglia Apr O Indirizzo famiglia Aire  $O$  Immigrazione ○ Stato civile persona O Divorzio  $O$  Emigrazione ○ Iscrizione Aire O Movimenti Aire ○ Ricostruzione Situzione Persona

Il programma aprirà le generalità del soggetto compresi eventuali familiari e sotto è possibile variare

il luogo di residenza estera, la nazione, la residenza ed anche il consolato, andandolo a ricercare con l'apposita lente di ricerca

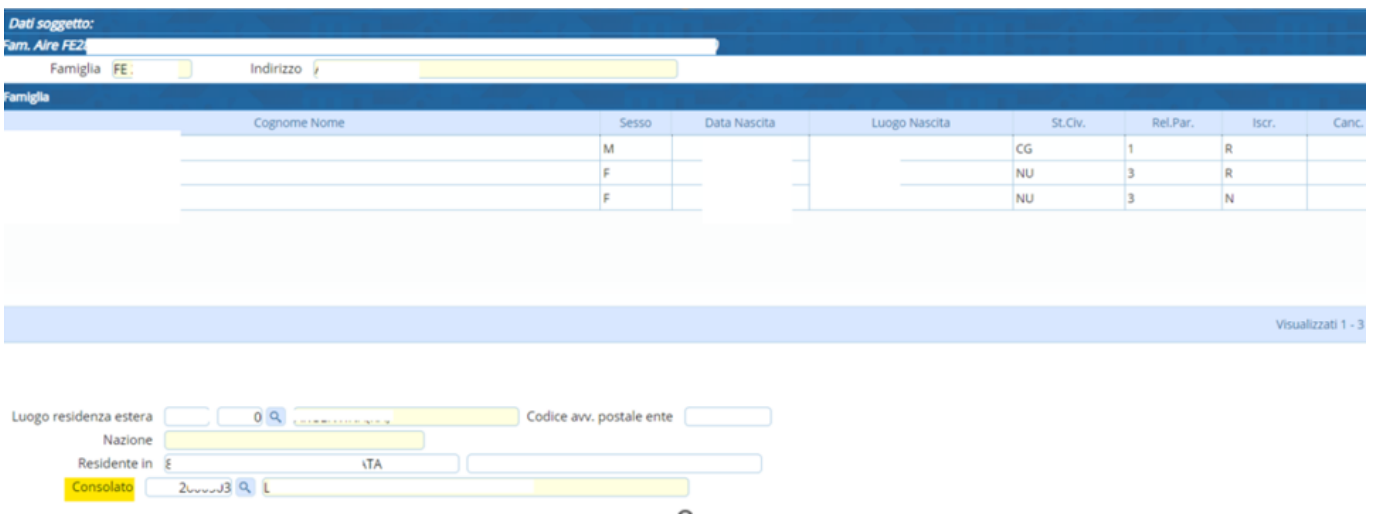

## Per i soggetti residenti invece la data viene impostata direttamente dal programma

## dove ciccandola apparirà l'elenco delle varie ambasciate e consolati

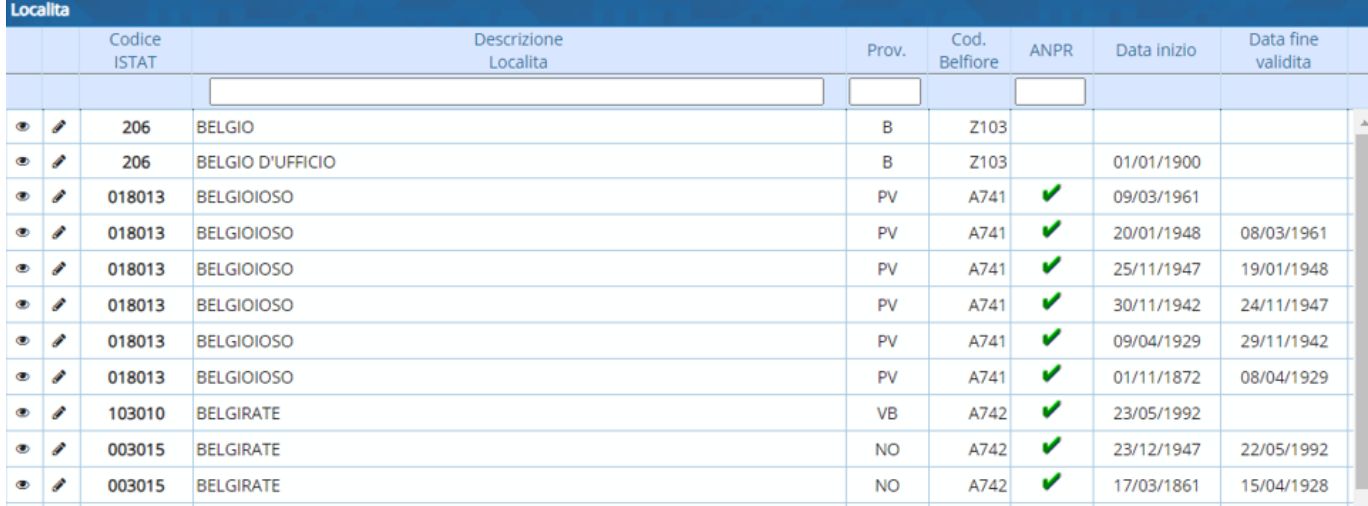

Selezionandolo con il doppio click **→ Avanti**, apparirà la schermata di riepilogo che mostra la correzione effettuata **→ Conferma**

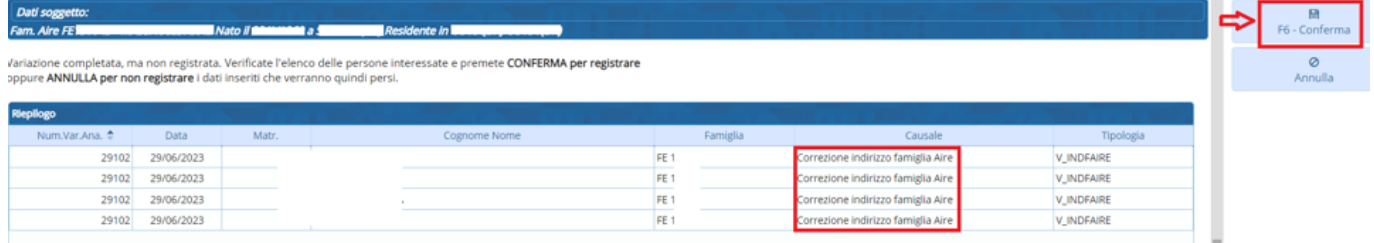

Una volta eseguita la modifica bisogna andare a ricercare il soggetto in locale (**Interrogazione → Anagrafe → Locale**), **→ Storico Variazioni** (selezionare la Correzione effettuata) **→ Reinoltra Variazione**

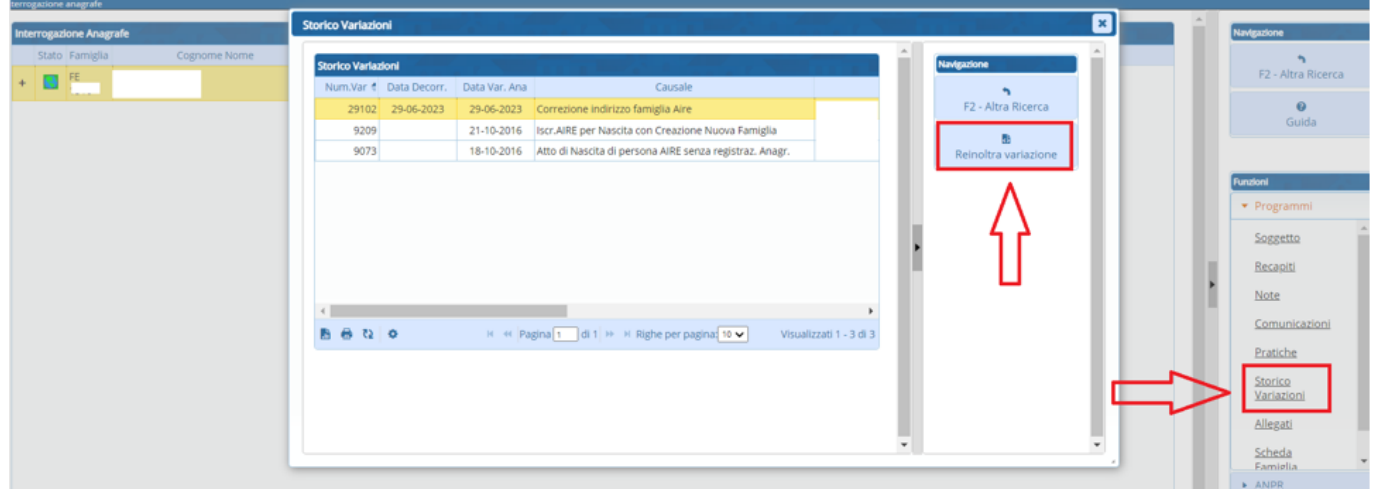

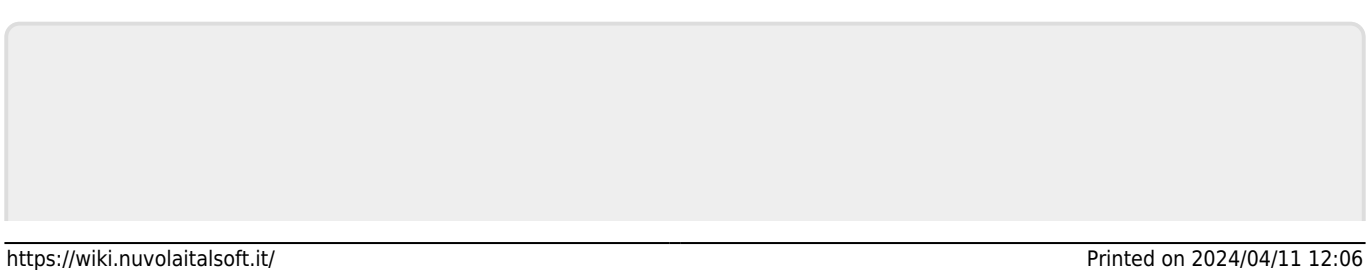

Permanent link: **[https://wiki.nuvolaitalsoft.it/doku.php?id=guide:demografici:correzione\\_e](https://wiki.nuvolaitalsoft.it/doku.php?id=guide:demografici:correzione_eventi) [venti](https://wiki.nuvolaitalsoft.it/doku.php?id=guide:demografici:correzione_eventi)**

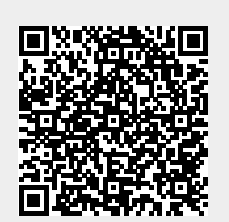

Last update: **2023/07/11 10:21**